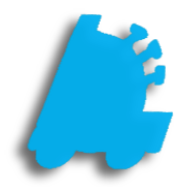

## Importing Dymo Label Templates

## INDEX

Overview of Dymo Label Templates 1 Finalizing a Label in the Dymo Label Software 2

## <span id="page-2-0"></span>Overview of Importing Dymo Label Templates

Dymo labels can be custom designed using Dymo's free software called Dymo Label\*. The labels that are created in Dymo Label are easily importable within Director and can be printed from both POS and Director.

The Dymo Label software saves custom labels as a .label file, which when placed within a specific folder, is read by both the POS and Director.

\*Dymo Label can be downloaded and used for free from [Dymo's website](http://www.dymo.com/en-US/online-support/dymo-user-guides).

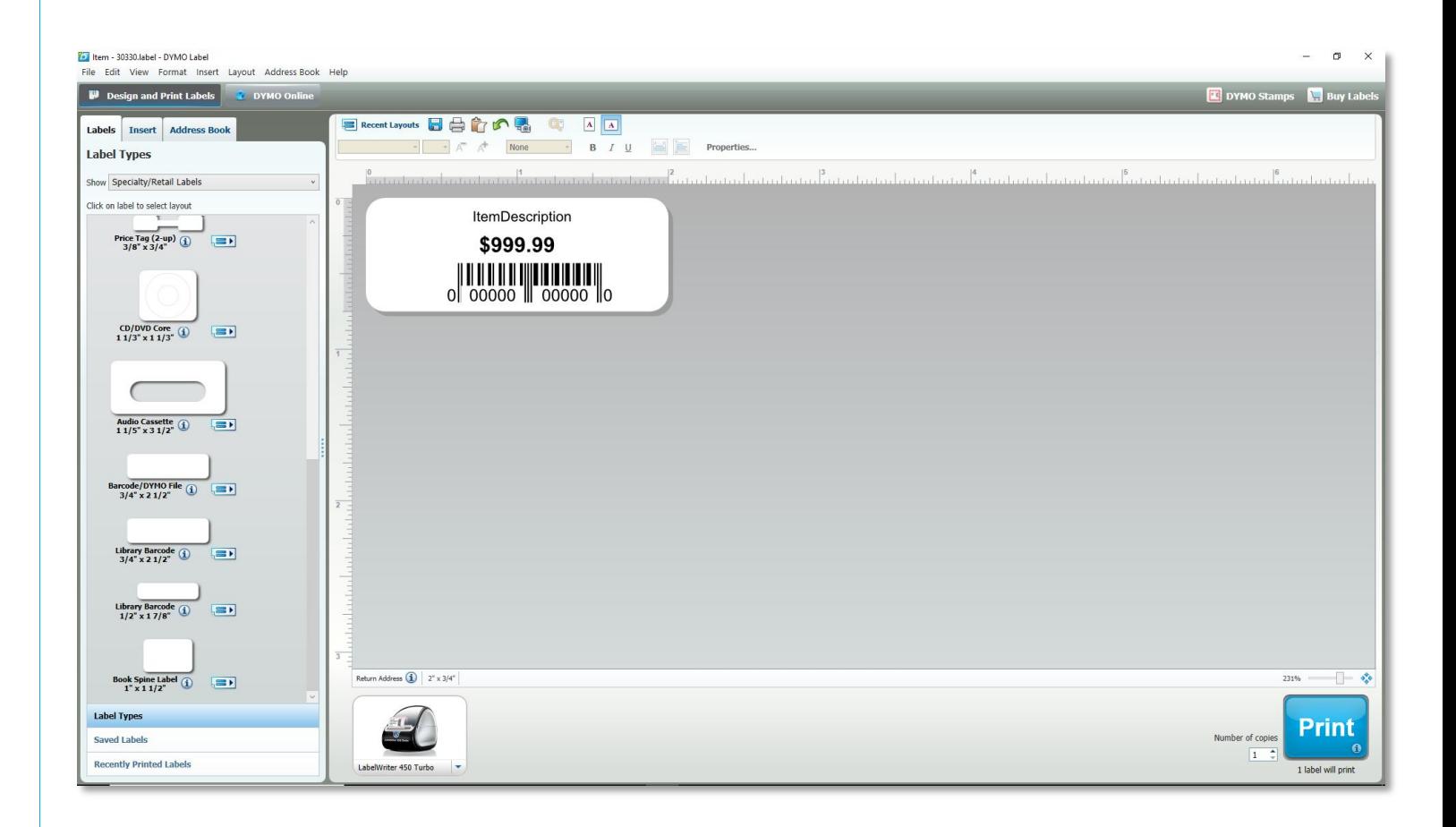

## Finalizing a Label in the Dymo Label Software

Within the Dymo Label software, any size label can be created that is compatible with your Dymo printer. There are only the following requirements:

- 1. All variables used must be variable objects. The variables that are available are below:
	- $a.$  ItemBarcode = the items UPC
	- b. ItemPrice  $=$  the item's price
	- c. ItemDescription  $=$  the first part of an item's description
	- $d.$  Item Description  $2 =$  the second part of an item's description

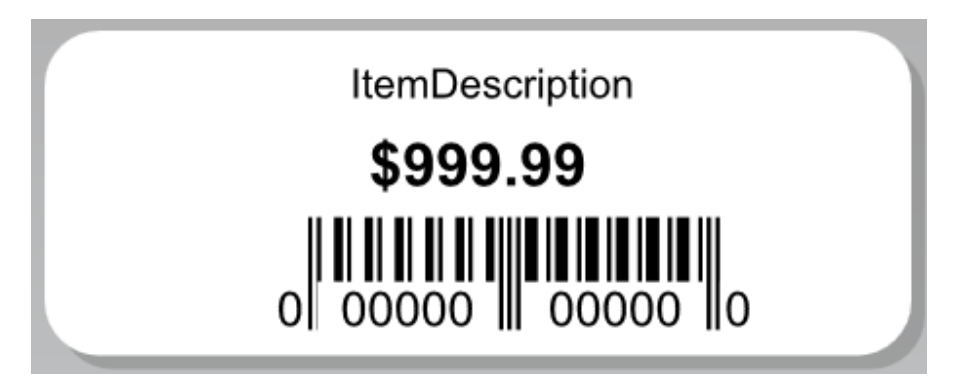

2. When complete, save the label in the C:\Fastrax\DymoLabelTemplates directory.

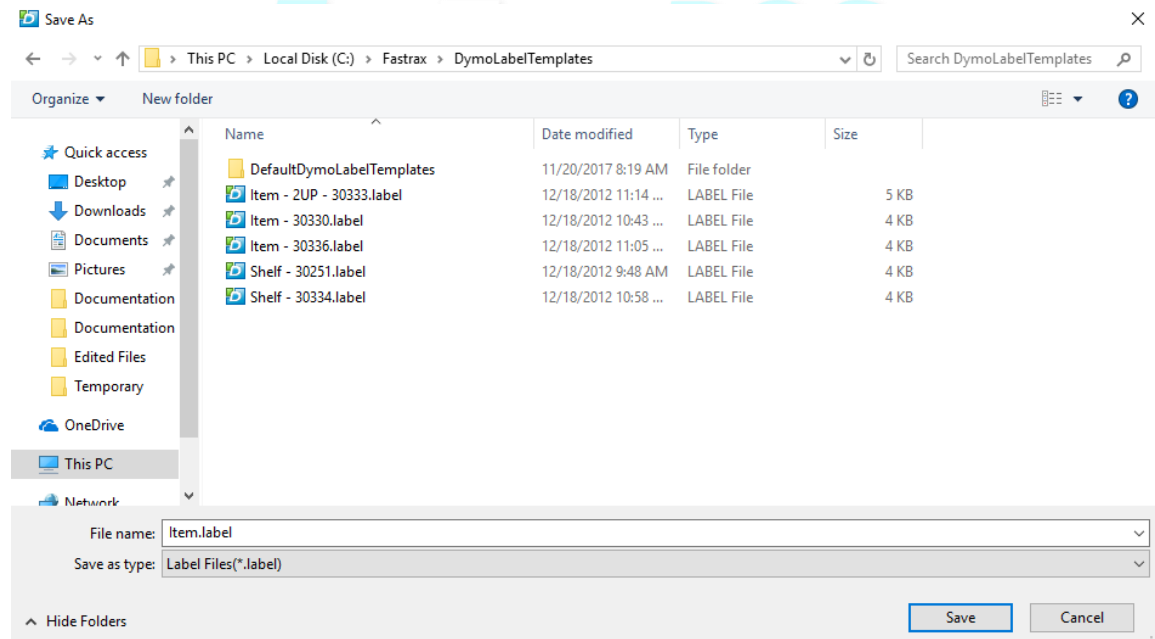

3. Now the label can be used in both Director and POS from anywhere that you could previously print label.

For assistance with configurations, please contact Technical Support at [Support@FasTraxPOS.com](mailto:Support@FasTraxPOS.com)